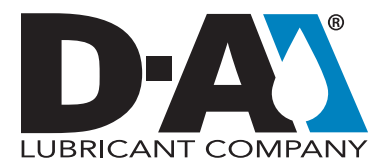

# TECHNICAL BULLETIN How to Use the EZ Sample Label

The EZ sample label is smaller, more convenient and easier to use than ever before. Combined with online sample submission, this label reduces paperwork, minimizes errors and moves your samples to the laboratory floor more quickly.

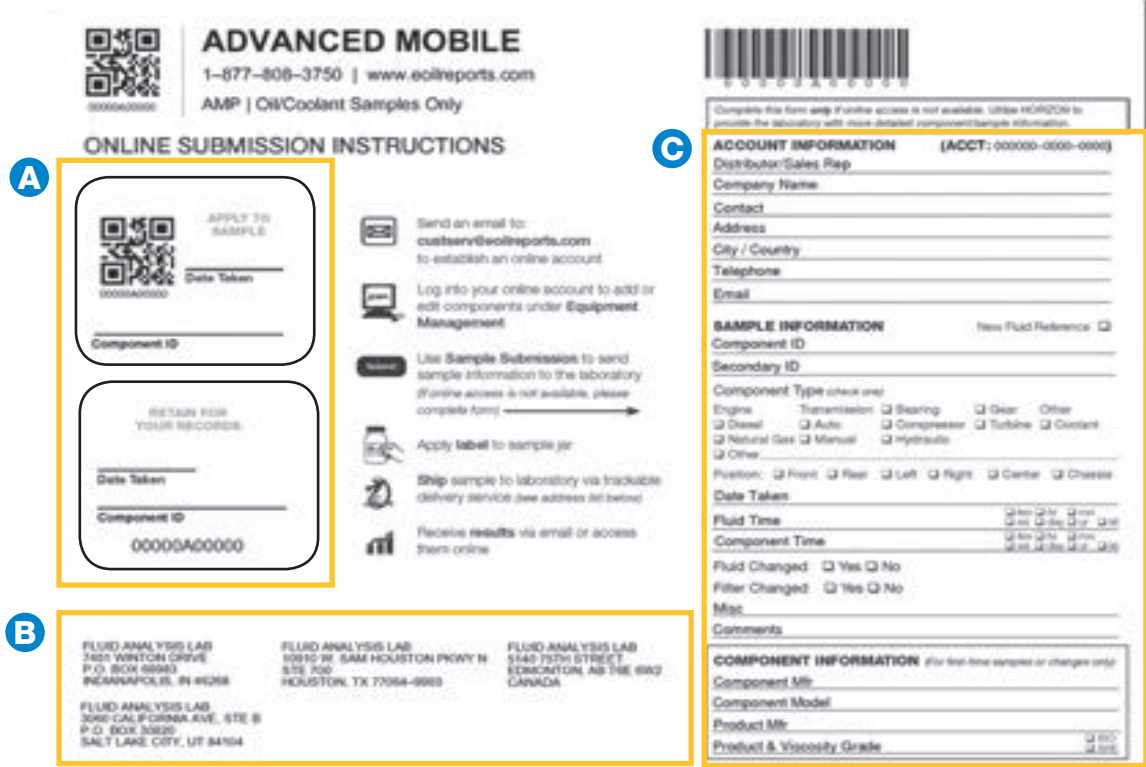

### STEP A | SAMPLE INFORMATION

First-time users need to establish a HORIZON® account, and new components (sample point) need to be added to your account.

Next, fill out the QR (quick response) code label ( $\frac{m}{2}$ ) with the corresponding Component ID and Sample **Date.** Attach the label to the sample jar and retain the other label for your records.

To improve accuracy and ensure faster processing, use the **Sample Submission** feature in HORIZON to send the sample information to the laboratory. Once the information is submitted online, the QR code will contain all required sample information needed for processing.

*NOTE: Provide the laboratory with as much detailed equipment and fluid information as possible. More indepth analysis is possible when the analyst knows the time on both the unit and fluid and whether the fluid and/or filter have been changed since last sampled*

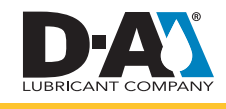

Copyright © 2019 HORIZON. All rights reserved.

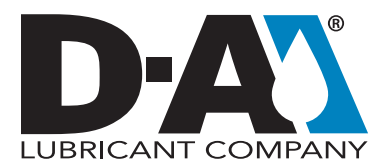

# TECHNICAL BULLETIN How to Use the EZ Sample Label

#### STEP B | LABORATORY LOCATIONS

A list of available laboratory locations is included on the form. Label your package with the laboratory address of your choice and ship it using a trackable shipping service, such as UPS or FedEx.

#### STEP C | ONLINE ACCESS

If the sample information cannot be submitted online, complete the simple form on the right, detach the form and submit it to the laboratory with the sample.

*IMPORTANT: Samples will be placed on hold if the component ID does not match an ID in your account and no component information is included on the paper form. Components can be added to your account online via HORIZON or by contacting Customer Service. Samples placed on hold for more than 30 days will be disposed.* 

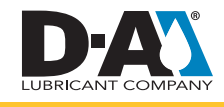